# MATT'S AND SHUAI'S TOP STATA TIPS

# #1 GET YOUR DO FILE OFF TO A GOOD START

- Put "clear all" at the top of your do file.
	- Stata needs a "clean state" to bring in a new dataset
	- Prevents you from accidently saving over your data
- set more off: Makes it so Stata's output will continuously print
- close log \_all: Will close any/all open log files. You don't have to specify the name!

\*\*\*\*\*\*\*\*\*

```
// Affordable Housing 
       // Analysis
       // 9-10-2020
clear all
set more off, perm
close log _all
```
# QUICK TIPS #2&3

 $\bigodot$  and the contract of  $\bigodot$ 

• Be careful with blanks in your working directory and file names, put quotation mark around your working directory if there are blanks

use X:Stats/Homework 1/ Data, clear

# $\odot$

use "X:Stats/Homework 1/ Data", clear

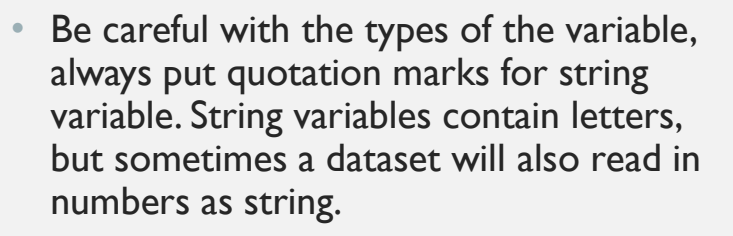

drop if state != Pennsylvania

## $\odot$

drop if state != "Pennsylvania"

### $\odot$

# #4 TOSTRING AND DESTRING

• Sometimes you download a dataset and a numerical variable is read in as a string. Stata can't perform most tasks on string variables. However you can easily put the variable in the right type using the destring command #4 TOSTRING AND DESTRING<br>
• Sometimes you download a dataset and a numerical variable is re:<br>
string. Stata can't perform most tasks on string variables. However<br>
easily put the variable in the right type using the destrin

```
destring year, replace
destring fips id, gen (fips num)
```
^^^ Must use either the replace or generate option

# #5 USE THE FRE COMMAND<br>ab of a sec install fre

#5 USE THE FRE C:<br>- The fre command shows a tab of a<br>- The fre command shows a tab of a<br>- Helps you figure out how<br>- Helps you figure out how<br>recode/relabel a variable. installing into #5 USE THE FR<br>-The fre command shows a tab of a<br>variable, both with and without labels.<br>-Helps you figure out how<br>recode/relabel a variable.<br>installating<br>installating<br>installating

recode/relabel a variable.

variable, both with and without labels. checking fre consistency and verifying not already THE FRE COMMAND<br>
ssc install fre<br>
checking fre consistency and verifying not al.<br>
> installed...<br>
installation complete THE FRE COMMAND<br>ssc install fre<br>checking fre consistency and verifying not already<br>> installed...<br>installation complete.<br>installation complete. > installed...

installing into c:\ado\plus\...

installation complete.

# WHICH ONE IS EASIER TO UNDERSTAND?

. tab metro

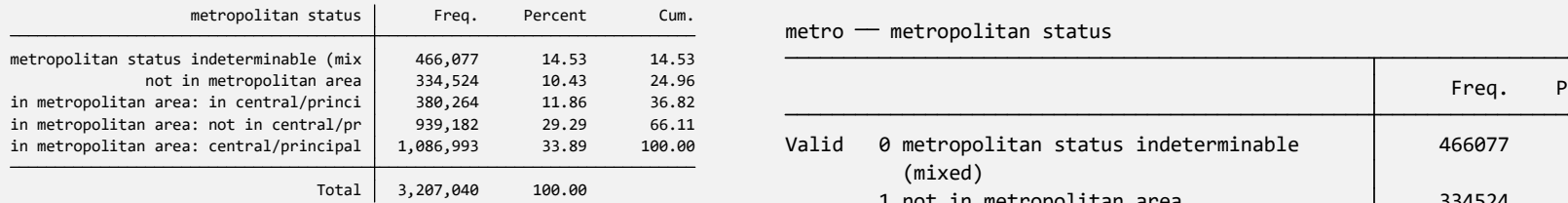

. tab metro, nola

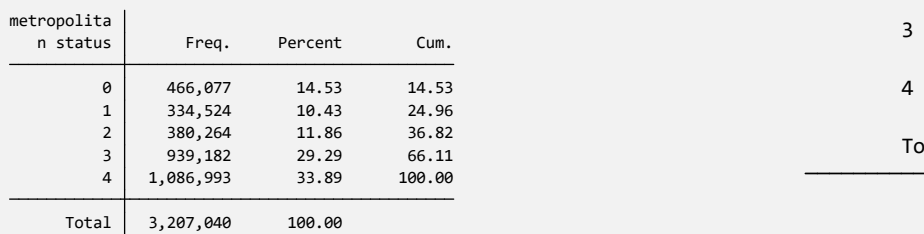

. fre metro

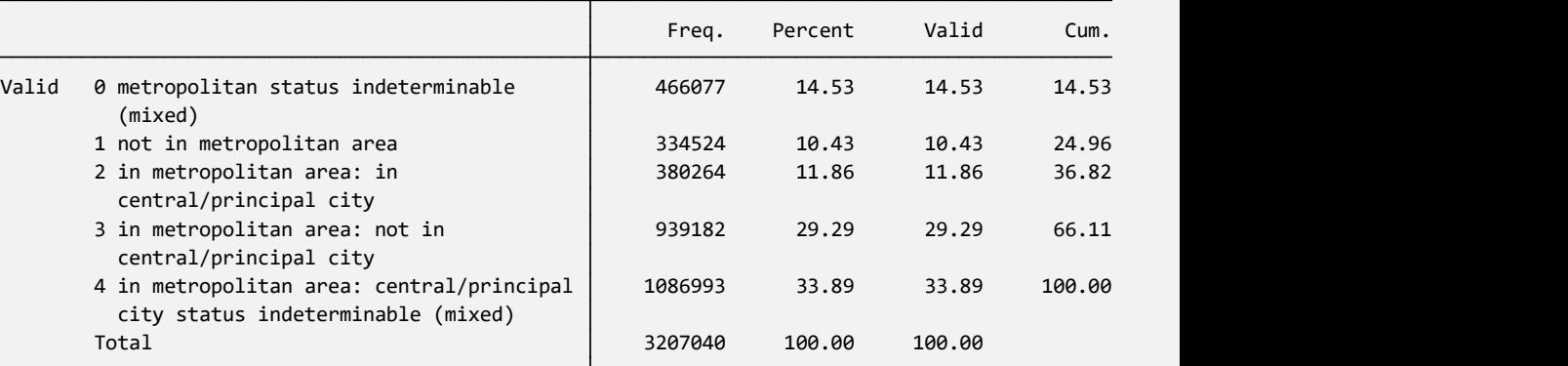

# #6 MAKE VAR NAMES MAKE SENSE

- I like to make my new variables be so that the seed metro recode = metro var\_recode if I am reorganizing an idd by ar metro recode "Metro" existing variable,  $var_01$  if the new variable is binary, or var per if it's a new percentage/rate variable
- Variable labels can help you stay organized!

lab var X "Description of X"

ES MAKE SENSE<br>gen metro\_recode = metro<br>lab var metro\_recode "Metro<br>Status Recode" ES MAKE SENSE<br>
gen metro\_recode = metro<br>
lab var metro\_recode "Metro<br>
Status Recode"<br>
gen child\_01 = age Status Recode"

gen child  $01 = age$ lab var child\_01 "Child 0-1"

# #7 DEFAULT TO . WHEN MAKING A NEW VARIABLE

- When you are creating a new variable— fre metro especially categorical variables—it can be helpful to start a new variable that is "."<br>
(missing)  $\frac{1}{2}$  for  $\frac{1}{2}$  for  $\frac{1}{2}$  for  $\frac{1}{2}$  for  $\frac{1}{2}$  for  $\frac{1}{2}$  for  $\frac{1}{2}$  for  $\frac{1}{2}$  for  $\frac{1}{2}$  for  $\frac{1}{2}$  for  $\frac{1}{2}$  for  $\frac{1}{2}$  for (missing)
- coded just the way you want.
- Helps you remember what values you haven't done yet.

```
• Helps you make sure the new var is \begin{array}{rcl} \text{replace} & \text{metric} & = & 0 \text{ if } \text{metric} = & 1 \end{array}N MAKING A NEW<br>
BLE<br>
fre metro<br>
gen metro_recode = .<br>
replace metro_recode = 0 if metro == 1
                                                                                        N MAKING A NEW<br>
BLE<br>
fre metro<br>
gen metro_recode = .<br>
replace metro_recode = 0 if metro == 1<br>
replace metro_recode = 1 if metro >= 2
                                                                                        N MAKING A NEW<br>
SLE<br>
fre metro<br>
gen metro_recode = 0 if metro == 1<br>
replace metro_recode = 0 if metro == 1<br>
replace metro_recode = 1 if metro >= 2
                                                                                        N MAKING A NEW<br>3LE<br>fre metro<br>gen metro_recode = .<br>replace metro_recode = 0 if metro == 1<br>replace metro_recode = 1 if metro >= 2
```
. fre metro

metro metropolitan status

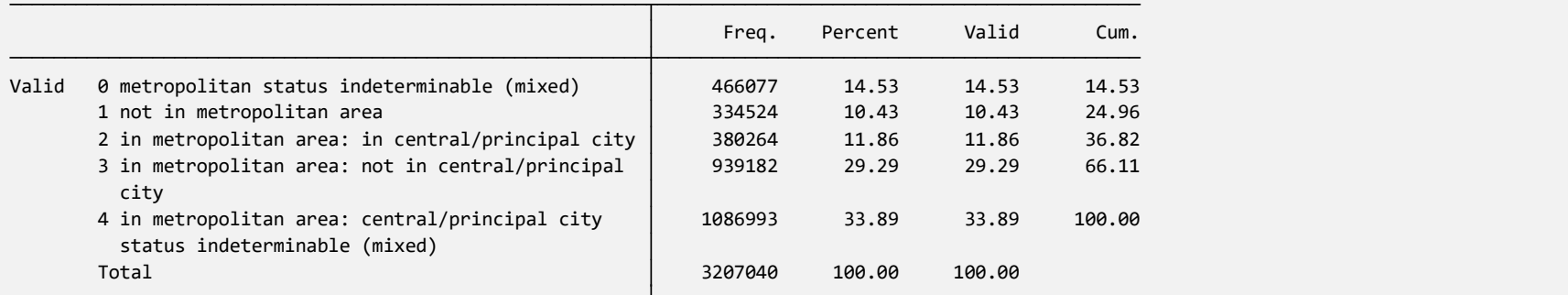

. gen metro\_recode = .

(3,207,040 missing values generated)

(334,524 real changes made) . replace metro\_recode = 0 if metro == 1

(2,406,439 real changes made) . replace metro\_recode = 1 if metro >= 2

# #8 PUT CHECKS WITHIN YOUR DO FILE! IN YOUR DO FILE!<br>gen metro\_recode = .<br>replace metro\_recode = 0 if metro == 1<br>replace metro\_recode = 1 if metro >= 2 IN YOUR DO FILE!<br>
gen metro\_recode = .<br>
replace metro\_recode = 0 if metro == 1<br>
replace metro\_recode = 1 if metro >= 2<br>
tab metro metro\_recode IN YOUR DO FILE!<br>gen metro\_recode = .<br>replace metro\_recode = 0 if metro == 1<br>replace metro\_recode = 1 if metro >= 2<br>tab metro metro\_recode

- After I create new variables, I put in gen metro\_recode = . some "checks' to make sure that I did  $\begin{array}{rcl} \text{replace} & \text{metric} & = 0 \text{ if } \text{metric} = 1 \end{array}$ everything correct
- The easiest check is  $\qquad$  tab  $X$  Y

tab metro metro\_recode

By default the tab command doesn't include missing values. Which can cause you some problems. Instead you must use tab X Y, m

# WHAT DID I FORGET TO CODE?

#### . tab metro metro\_recode

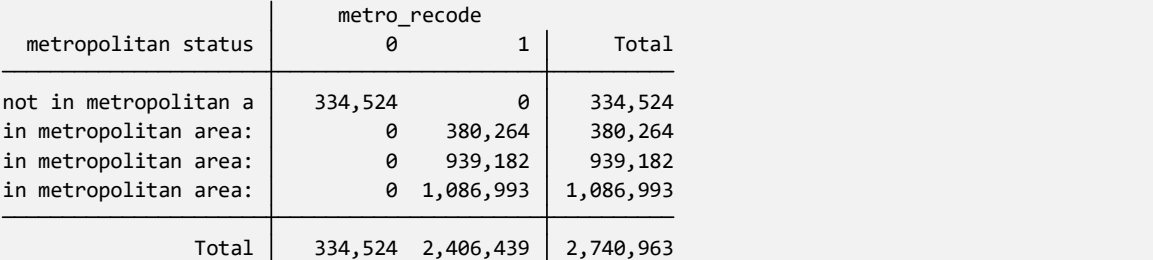

. tab metro metro\_recode, m

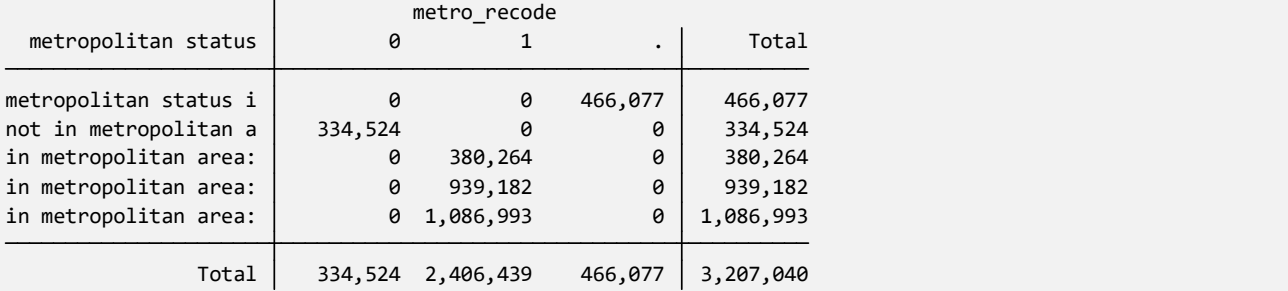

$$
\#9 = VS. ==
$$

• In STATA, = and == are not the same, and Stata won't run your line of code if they aren't the correct kind. **#9 = VS. ==**<br> **r** In STATA,= and == are not the same, and Stata won't run your line of code if<br>
they aren't the correct kind.<br>
= : Is used to set the value<br>
== :Tests for equality between two things. "Logical/Boolean" Op

 $=$  : Is used to set the value

== : Tests for equality between two things. "Logical/Boolean" Operator.

Rule of thumb:  $=$  goes before if, while  $==$  is used after if

# QUICK TIPS FOR DO FILE

# #10: Global macros are your friend Instead of **QUICK TIPS FOR DO FILE**<br>
#10:Global macros are your friend #11:Comment out your do file<br>
histed of the subsequents of the state of the state of the Pennsylvania State<br>
Pennsylvania State (Pacifylvania State of the Pennsyl Pennsylvania State University\Documents\Diss\_Estimates\Data\Unforma tted\Sample 18.dta", clear" and the set of the set of the set of the set of the set of the set of the set of the set of the set of the set of the set of the set of the set of the set of the set of the set of the set of the  $\begin{minipage}[t]{0.5cm} \begin{tabular}{|c|c|} \hline \multicolumn{1}{c}{\textbf{QUICK TIPS FOR DO FILE}} \\\hline \multicolumn{1}{c}{\textbf{491:Comment out your do file}} \\\hline \multicolumn{1}{c}{\textbf{411:Comment out your do file}} \\\hline \multicolumn{1}{c}{\textbf{421:Comment out your do file}} \\\hline \multicolumn{1}{c}{\textbf{431:} } \begin{tabular}{c}{\textbf{441:} } \multicolumn{1}{c}{\textbf{451:} } \multicolumn{1}{c}{\textbf{461:} } \multicolumn{1}{c}{$

#### Use

Pennsylvania State University\Documents\Diss\_Estimates\Data\Unformatted"

use "\$data\Sample 18.dta," clear

use "\$data\Tax data 18.dta," clear

#11: Comment out your do file \*\*\*\*\*\*\*\*\* \*Analysis \* New Variables **replace metrode is allowed to the CONDOCAL CONDUCT AN ADDEDUCATE MANUTE CONDUCT AN ADDEDUCATE METRO == 1**<br> *replace metro\_recode =* 0 if metro == 1<br>
// Obs in nonmetro<br>
// counties now = 0 ent out your do file<br>
s<br>
s<br>
iables<br>
entro\_recode = 0 if metro == 1<br>
// Obs in nonmetro<br>
// counties now = 0<br>
( // counties now = 0

# #10 MAKE LONG LINES INTO SMALL LINES

Adding /// to commands in the do file, tells Stata to read multiple lines of code as one line

#### Too Long!

#10 MAKE LONG LINES INTO SMALL<br>Adding /// to commands in the do file, tells Stata to read multiple lines of code as one line<br>Too Long!<br>drop cluster countyfip density met2013 puma strata cpuma0010 farm rentmeal condofee mob **costelec costgas costwatr** costfuel foodstmp valueh builtyr2 unitsstr bedrooms vehicles bpl bpld<br>
Much More Readable!<br>
Too Long!<br>
Costelec costgas costwatr costfuel foodstmp valueh builtyr2 unitsstr bedrooms vehicles bpl ancestr1 ancestr1d ancestr2 LINES<br>
Adding /// to commands in the dofile, tells Stata to read multiple lines of code as one line<br>
Too Long!<br>
drop cluster countyfip density met2013 puma strata cpuma0010 farm rentmeal condofee mobi<br>
costelec costgas cos **farm rentmeal in the doffle, tells Stata to read multiple lines of code as one line**<br>ter countyfip density met2013 puma strata epura0010 farm rentmeal condofee moblinome<br>costgas ocstwarr costfuel foodstmp valueh builtyr2 cost commands in the dofile, tells Stata to read multiple lines of code as one line<br>star countyfip density met2013 puma strata cpuma0010 farm rentmeal condofee m<br>costgas costwatr costfuel foodstmp valueh builtyr2 unitsstr bedrooms vehicles bpldd ancestra contyfip density met<br>costgas costwatr costfuel foodstmp valueh builtyr2 unitsstr bedroom<br>ancestr1d ancestr2<br>**Orre Readable!**<br>bedrooms vehicles bpl bpld ancestr1 ancestr1d ancestr2 ///<br>costw

### Much More Readable!

# #12 USE THE LIST AND BROWSE COMMANDS

Using the list and browse commands helps you debug why a new variable isn't working the way you want.

. list hhid region statefip metro if \_n <= 10

| region<br>statefip<br>hhid<br>1.<br>201810000<br>32<br>1<br>39<br>2.<br>20181000000<br>21<br>3.<br>20181000001<br>21<br>39<br>20181000002<br>39<br>21<br>4.<br>20181000003<br>5.<br>21<br>39<br>20181000009<br>21<br>39<br>6.<br>20181000010<br>39<br>7.<br>21<br>8.<br>20181000013<br>21<br>39<br>20181000015<br>39<br>9.<br>21<br>$\bullet$<br>10.<br>20181000019<br>39<br>0<br>21<br>Using "if $n \le x$ ", only shows the first X obs.<br>The browse of "br" command brings up the data editor.<br>br hhid region statefip metro |  |  |              |
|----------------------------------------------------------------------------------------------------|--|--|--------------|
|                                                                                                    |  |  | metro ~d     |
|                                                                                                    |  |  | $\mathbf{1}$ |
|                                                                                                    |  |  | $\mathbf{1}$ |
|                                                                                                    |  |  | 1            |
|                                                                                                    |  |  | $\mathbf{1}$ |
|                                                                                                    |  |  | 0            |
|                                                                                                    |  |  |              |
|                                                                                                    |  |  | 0            |
|                                                                                                    |  |  | 1            |
|                                                                                                    |  |  | $\mathbf{1}$ |
|                                                                                                    |  |  |              |
|                                                                                                    |  |  |              |
|                                                                                                    |  |  |              |
|                                                                                                    |  |  |              |
|                                                                                                    |  |  |              |
|                                                                                                    |  |  |              |
|                                                                                                    |  |  |              |
|                                                                                                    |  |  |              |
|                                                                                                    |  |  |              |
|                                                                                                    |  |  |              |
|                                                                                                    |  |  |              |
|                                                                                                    |  |  |              |
|                                                                                                    |  |  |              |
|                                                                                                    |  |  |              |
|                                                                                                    |  |  |              |

Using "if  $\Box$   $n \leq x$ ", only shows the first X obs.

# #13 NEVER SAVE OVER THE ORIGINAL DATASET

use "\$data\usa 001.dta."

// Has over 30 million obs. Too big to run all the time!

drop if year != 2018 // Analysis only focuses on 2018, Removing all other obs.

```
save "$data\Sample 18.dta", replace
use "$data\Sample 18.dta", clear
       // Loads only the needed data, and not the whole original source. 
*** Fancy Stata Stuff
save "$data\Sample 18 Formatted.dta", replace
```
// Now that the dataset is formatted, I will use

// this version for the analysis.

# #14 RECODE VS. REPLACE

• Recode is for simply turning existing values into other values. This is useful for creating binary variables and when you only need the existing values of a variable to create the new values.

#14 RECODE VS. REPLAC<br>Recode is for simply turning existing values into other values.This is useful for<br>when you only need the existing values of a variable to create the new values<br>gen metro\_status = rucc<br>recode metro\_sta **#14 RECODE VS. REPLACE**<br>Recode is for simply turning existing values into other values. This is useful for creating binary<br>when you only need the existing values of a variable to create the new values.<br>gen metro\_status = Replace is must more powerful, but involves the use of "arguments" ( $==, >=, &, etc.)$  New values can be created based on the values of multiple variables. Each line of code can only replace 1 value.

```
#14 RECODE VS. REPLA<br>
Recode is for simply turning existing values into other values.This is useful<br>
when you only need the existing values of a variable to create the new value<br>
gen metro_status = rucc<br>
recode metro_stat
Recode is for simply turning existing values into other values. This is useful for creating binary variables and<br>when you only need the existing values of a variable to create the new values.<br>gen metro_status = rucc<br>recod
Recode is for simply turning existing values into other values. This is useful for creating binary varia<br>when you only need the existing values of a variable to create the new values.<br>gen metro_status = rucc<br>recode metro_
Recode is for simply turning existing values into other values. This is useful for creating b<br>when you only need the existing values of a variable to create the new values.<br>gen metro_status = rucc<br>recode metro_status (0=1
```
# #15 STATA RESOURCES

Stata has the built-in help command.

This command will bring up, in Stata, the pdf help sheet for the given command. Here there is the guide of all command options, requirements, and examples

help hist help tab

Stata manual (Stata 16)

https://www.stata.com/manuals/u.pdf

UCLA

https://stats.idre.ucla.edu/stata/

**Princeton** 

http://www.princeton.edu/~otorres/Stata/

University of Wisconsin

https://www.ssc.wisc.edu/sscc/pubs/sfrintro.htm